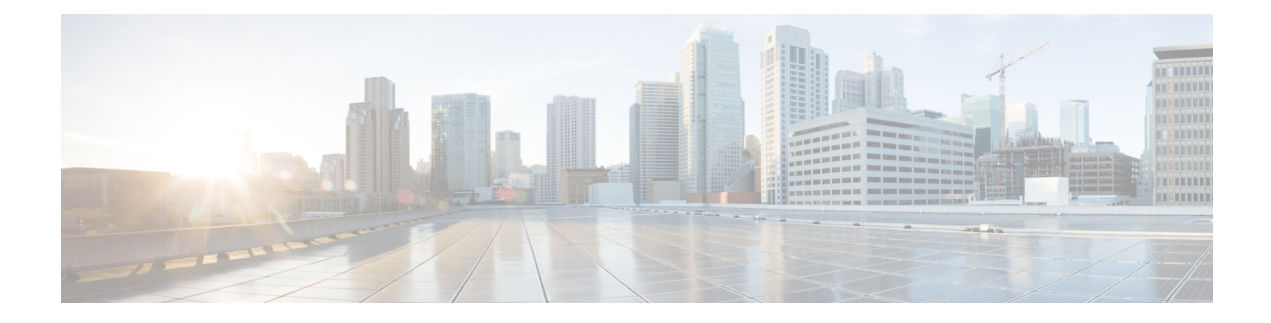

# **Managing Inventory**

- Managing Endpoint [Inventory,](#page-0-0) on page 1
- [Managing](#page-3-0) Directory Number, on page 4
- Managing [Voicemail,](#page-5-0) on page 6
- [Managing](#page-6-0) Extension Mobility Access, on page 7

# <span id="page-0-0"></span>**Managing Endpoint Inventory**

You can add, update, or remove endpoints using the endpoint inventory. You can add and update directory numbers, reserve them for specific users, and clear directory numbers whose designated length of time in the Reserved state has been exceeded.

In addition to the above, you can also search for endpoints that are not associated to any users and those unused endpoints can be associated to a specific user.

Cisco Prime Collaboration Provisioning tracks the information about all services and users in an internal asset management inventory system. This information can be viewed by an administrator.

You can view the endpoint inventory report based on the Domain. The following details are displayed in the Endpoint Inventory page:

| <b>Field</b>       | <b>Description</b>                                                                                                    |
|--------------------|----------------------------------------------------------------------------------------------------|
| Call Processor     | List of call processors.                                                                                                    |
| Model              | List of endpoint models.                                                                                                    |
| Endpoint           | You can add a new endpoint by specifying the domain, model, MAC address,<br>and status. You can also click the Chooser icon to view the list of existing<br>endpoints.                      |
| Domains            | List of managed Domains.                                                                                                    |
| Model              | List of endpoint types.                                                                                                    |
| <b>MAC Address</b> | Hexadecimal value that identifies the endpoint. The MAC address must be 12<br>characters in length. Valid values are alphanumeric characters (A-Z, a-z, 0-9),<br>for example, 201B79989002. |

**Table 1: Endpoint Inventory Management Page Field Descriptions**

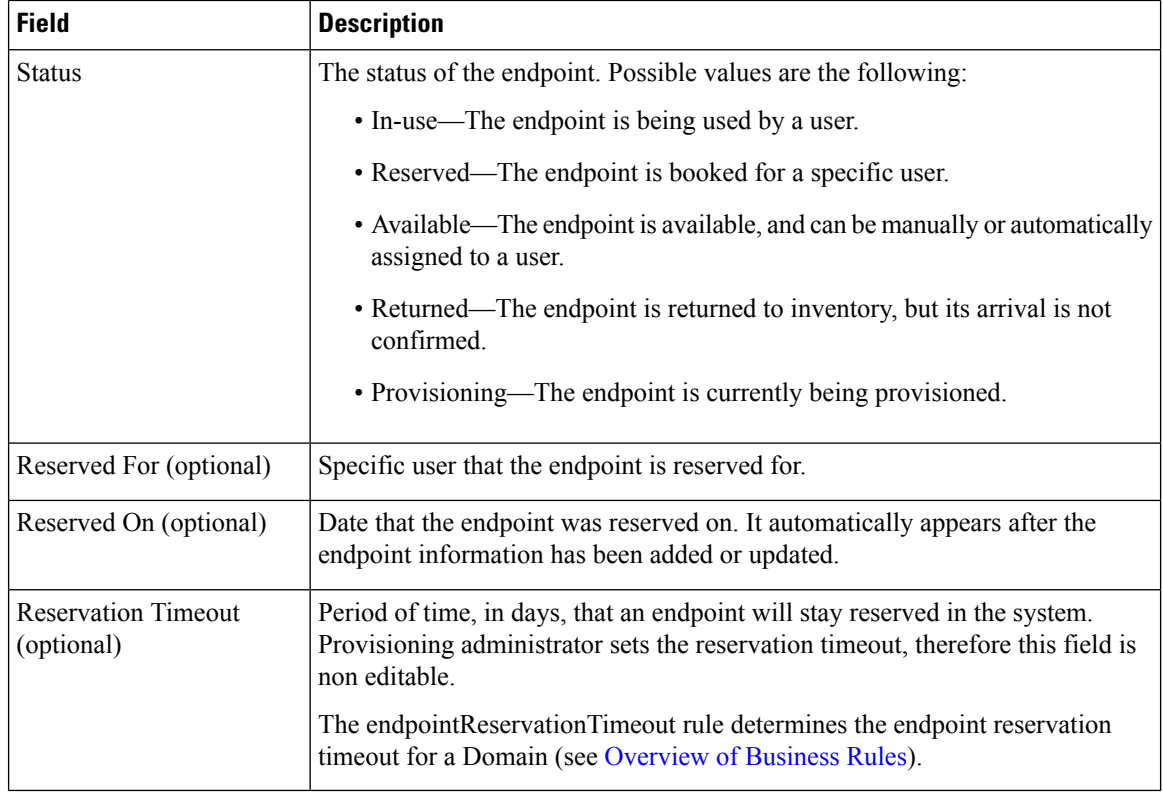

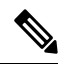

Self-Care option is available for users to set up lines, manage services, and configure endpoint options quickly and easily. For more information, see [Customizing](cpco_b_cisco-prime-collaboration-provisioning-user_chapter11.pdf#nameddest=unique_133) Your Personal Settings. **Note**

If you are assigned the Ordering authorization role, you can perform the following tasksto manage the endpoint inventory:

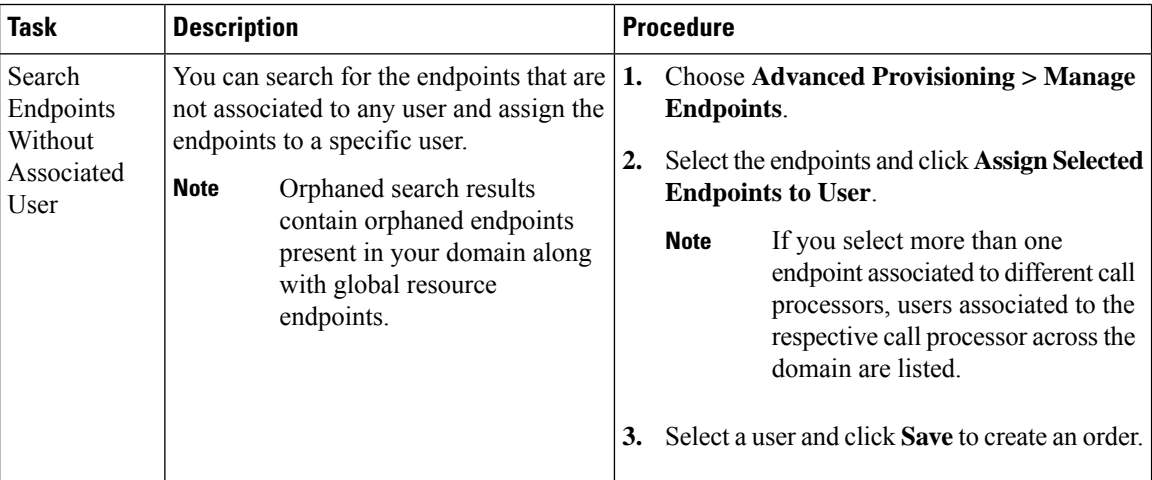

 $\mathbf{l}$ 

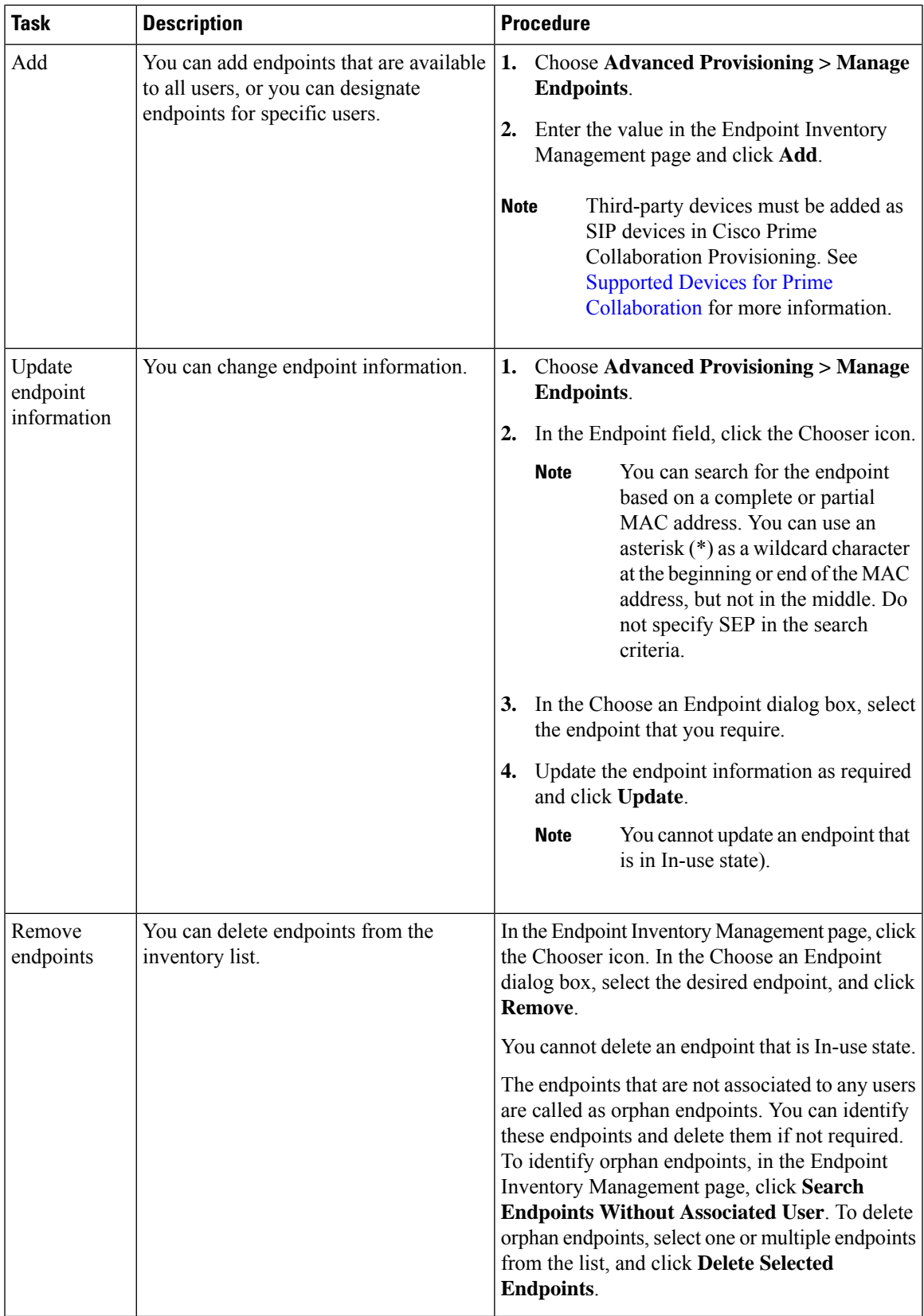

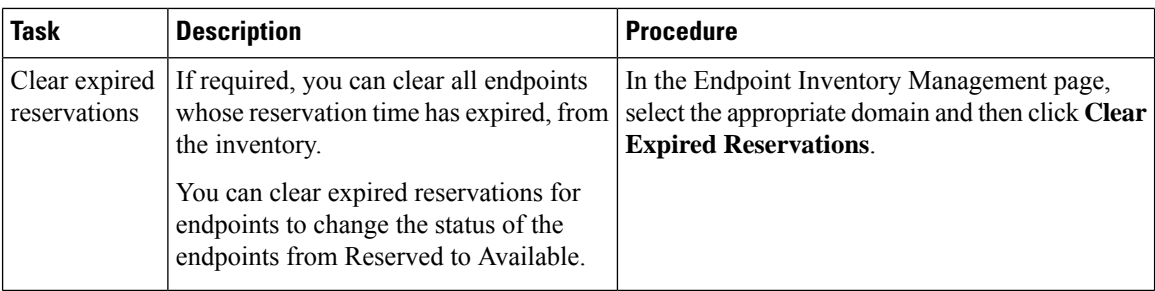

## <span id="page-3-0"></span>**Managing Directory Number**

In most cases, Service Area Directory Number Blocks (DNBs) are used to allocate directory numbers. However, you can explicitly track (store and manage) directory numbers that are associated with each Service Area in the Provisioning inventory.

You can add and update directory numbers, reserve them for specific users, and clear directory numbers whose designated length of time in the Reserved state has been exceeded.

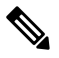

To change the length of time that a directory number can remain in the Reserved state, you can modify the DNReservationTimeout rule. For more information, see [Overview](cpco_b_cisco-prime-collaboration-provisioning-user_chapter7.pdf#nameddest=unique_31) of Business Rules. **Note**

Directory numbers can be in these states: In-use, Reserved, or Available.

When a line is added, Cisco Prime Collaboration Provisioning allocates directory numbers using the following process:

- **1.** Checks if a directory has been reserved for the user.
- **2.** Checks for a directory number in the Available state.
- **3.** Checks the Service Area DNB for next available directory number.

<span id="page-3-1"></span>In the Service Area component of the Domain, you can create DNBs, not individual directory numbers. After a directory number has been allocated to a user, Cisco Prime Collaboration Provisioning tracks the individual directory number.

The following details are displayed in the Directory Number Inventory page.

#### **Table 2: Directory Number Inventory Management Page Fields**

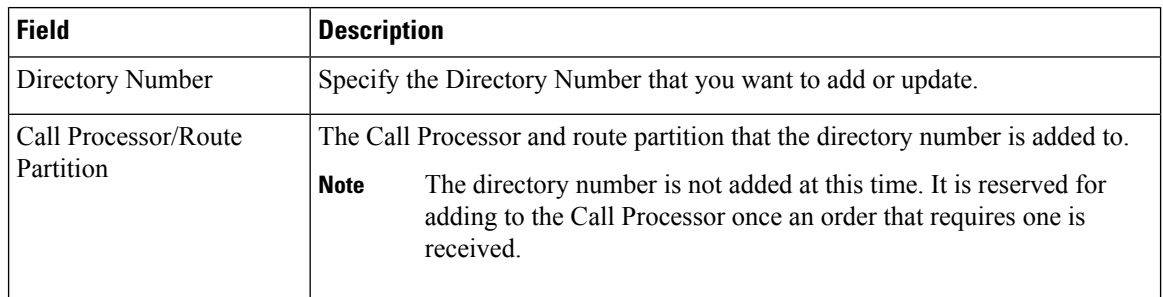

I

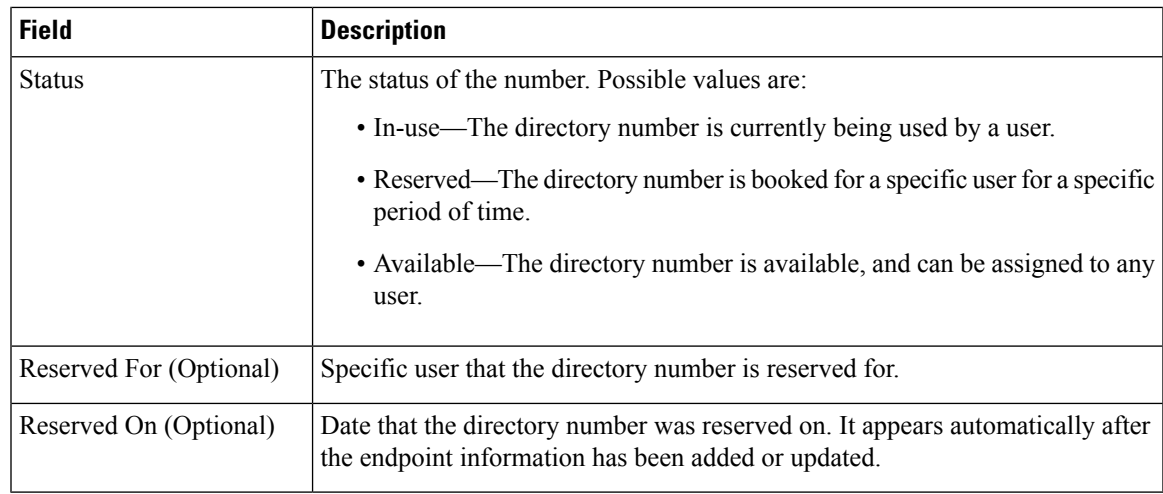

You can perform the following tasks to manage the directory numbers in the inventory:

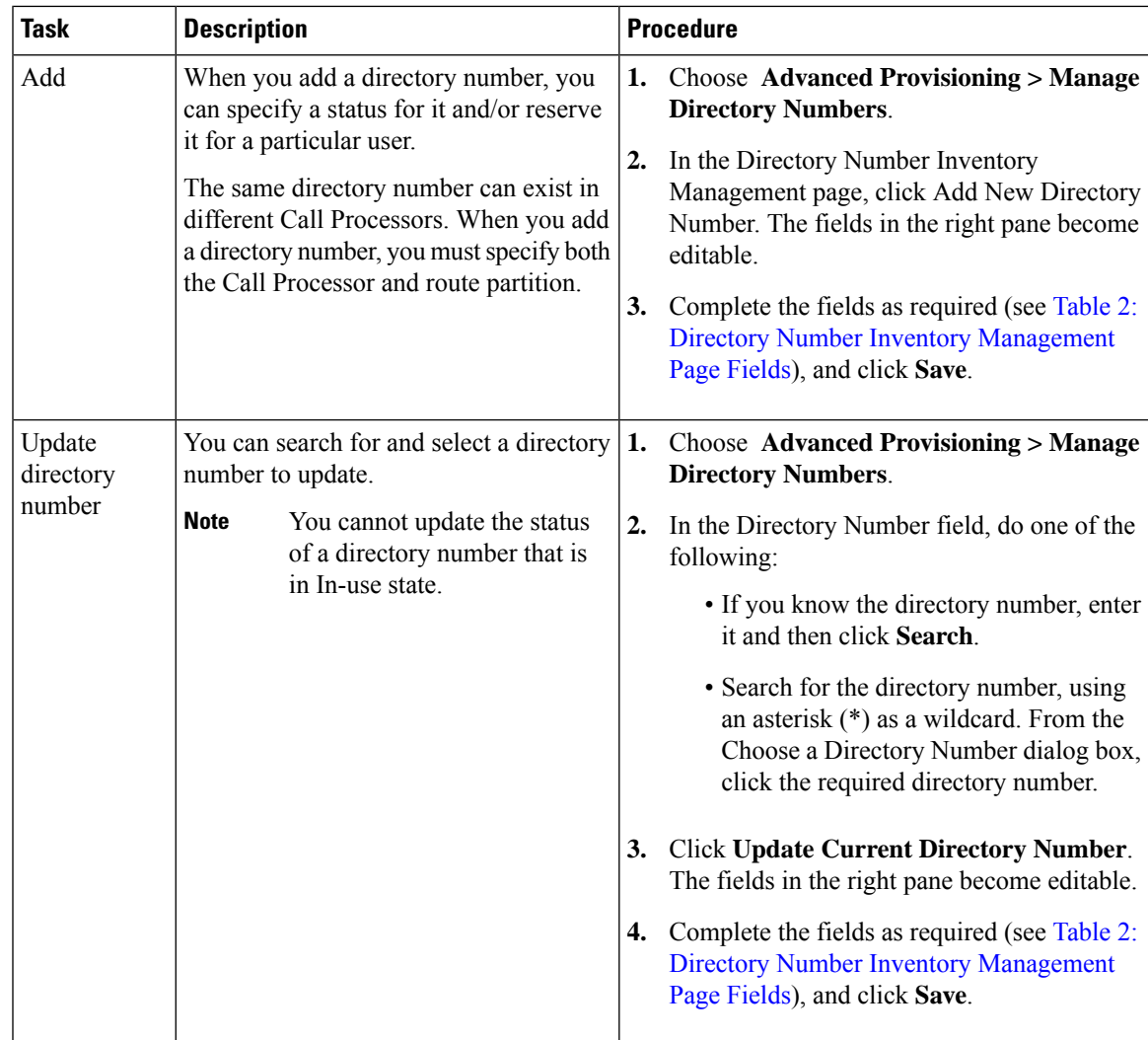

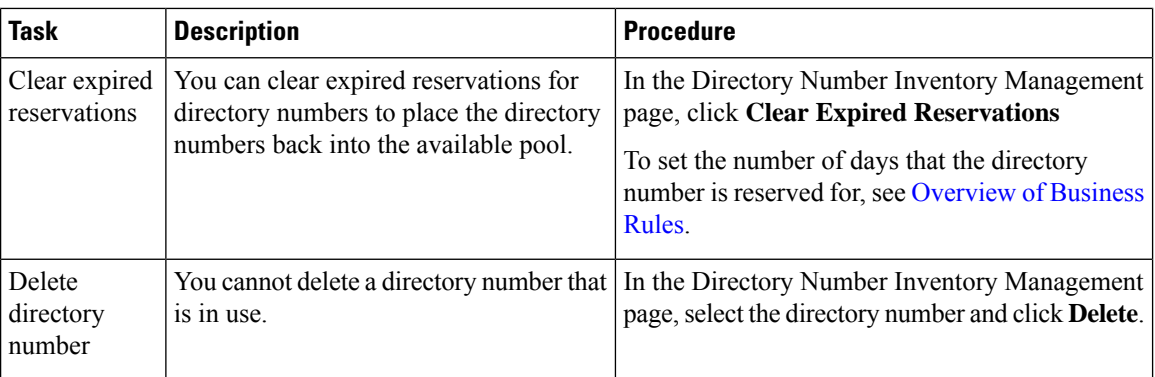

## <span id="page-5-0"></span>**Managing Voicemail**

You can search and delete voicemails that are not associated with any user.

To search and delete orphan voicemails:

### **Procedure**

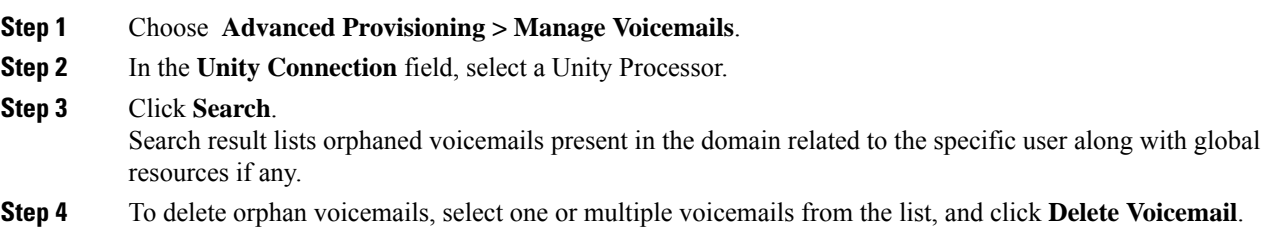

### **Attach Voicemail**

If you delete a DN from Cisco Unified Communications Manager, the line is deleted and the voicemail associated with the line becomes an orphaned voicemail. You can associate an orphaned voicemail if you re-add the same DN or if you create a new DN for the user. An orphaned voicemail can only be associated to the user to which it belongs to and not any other user.

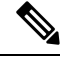

In **Action for stale LDAP users** field, when you set the option 'Deleteuser, but keep services in Provisioning and CUCM', Cisco Prime Collaboration Provisioning creates an orphaned voicemail. The Managed VoiceMail page lists the orphaned voicemail and you can delete it from the list. **Note**

To associate the orphaned voicemail with a line:

 $\mathbf{L}$ 

### **Procedure**

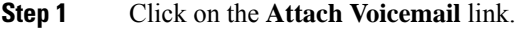

- **Step 2** Select the voicemail alias from the drop-down list.
- **Step 3** Click **Provision Services**.

## <span id="page-6-0"></span>**Managing Extension Mobility Access**

This feature allows you to delete or assign an orphaned Extension Mobility Access. You must have access privileges to manage Extension Mobility to use this feature.

Use this procedure to delete an orphaned Extension Mobility Access:

### **Procedure**

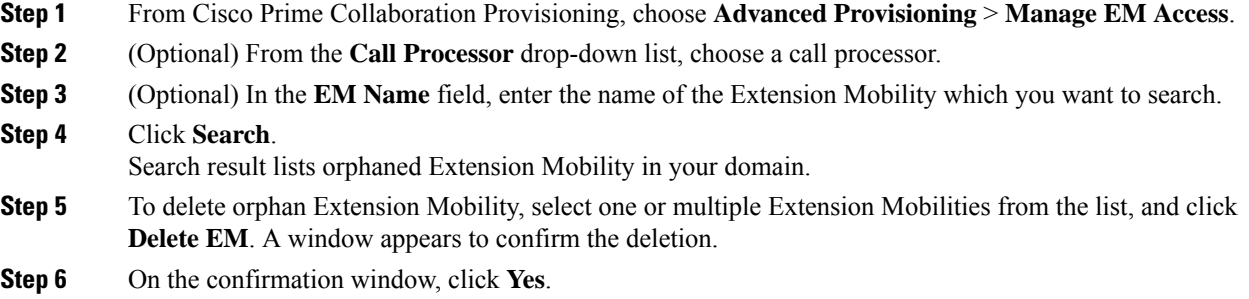

## **Assign Extension Mobility**

Use this procedure to assign an orphaned Extension Mobility to a user.

### **Procedure**

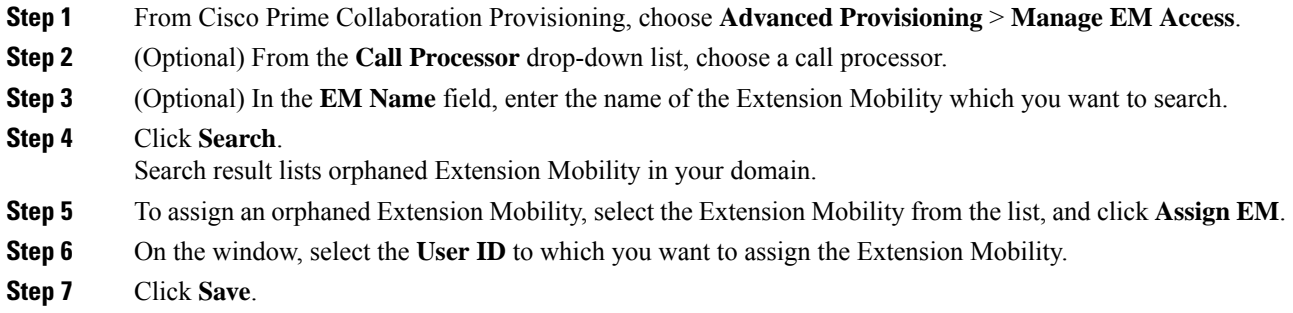

If the Extension Mobility is associated with a Line. Assign EM provisions the Line along with the Extension Mobility. **Note**